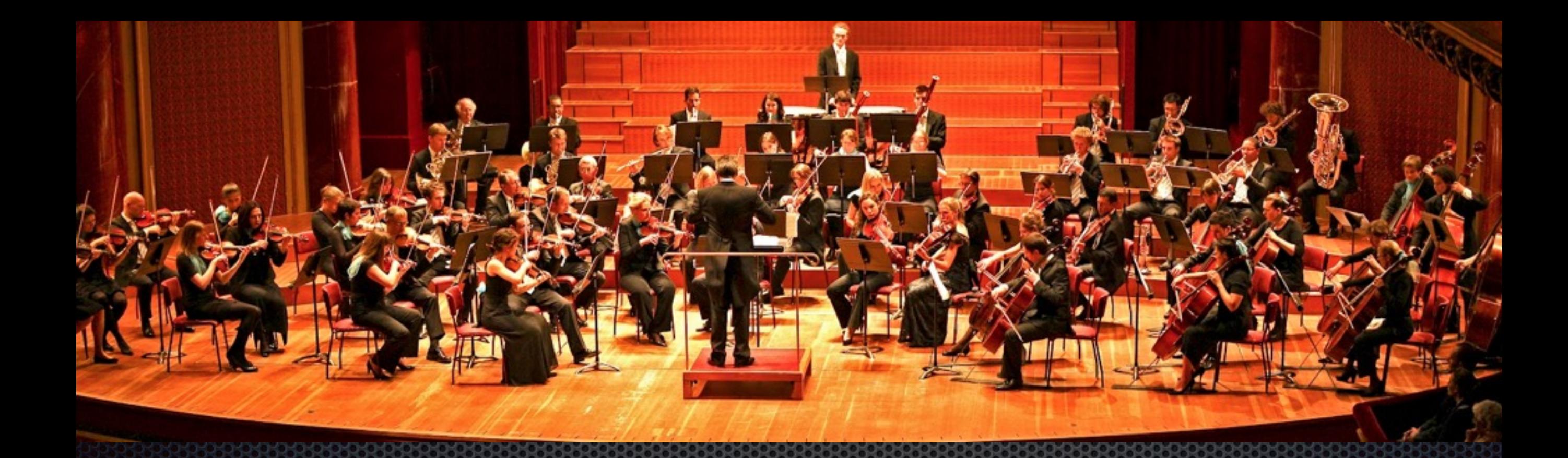

#### **ระบบสรางคาทเหมาะสมใหแก Router Mikrotik แบบอตโนมต ผานระบบ Cloud (AWS)**

**Zero config management for Mikrotik via Cloud Service (AWS)**

# เกยวกบผบรรยาย

- ชอ ตะวน ทองพก,Lecture at Payap University 10 years
- **Master Trainer Education of Mobile Computing,** Massachusetts Institute of Technology (MIT) , USA
- **.** Ph.D.(C) Telecommunication and computer network engineering, London South Bank University, UK
- Mikrotik Certificate (Trainer/Academy/Consultant) MTCNA/MTCRE/MTCTCE/MTCUME/MTCINE/MTCWE

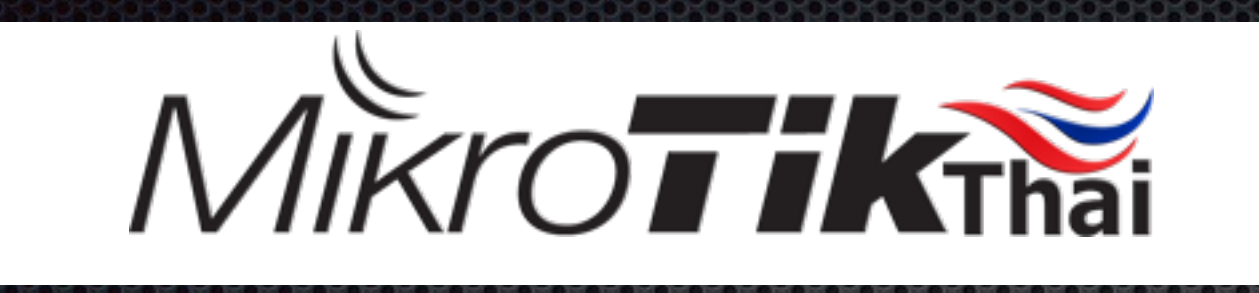

1.สถาบนทไดการแตงตงใหเปนศนยอบรมของไมโครตกแหงแรกของ เมองไทย

ี่ 2.สอนด้วยอาจารย์ระดับมหาวิทยาลัยและทีมงานผู้ชำนาญงานพิเศษ ระดับ 8 และมีประสพการณ์มากกว่า 20 ปี

3.อบรบตามมาตราฐานของไมโครตกพรอมสอบใบประกาศ

ี่ 4.สามารถเรียนซ้ำได้ไม่จำกัดจำนวนครั้ง

5.มีที่ฝึกงานหลังจากเรียนจบพร้อมฝึกจนชำนาญ

# เนอหา

- ระบบการสรางคาทเหมาะสม สหรบ Router mikrotik คอ อะไร
- เพราะอะไรถงตองใชระบบ Cloud
- สาธตระบบ
- บทสรป

#### ระบบการสร้างค่าที่เหมาะสม สำหรับ Router mikrotik คืออะไร

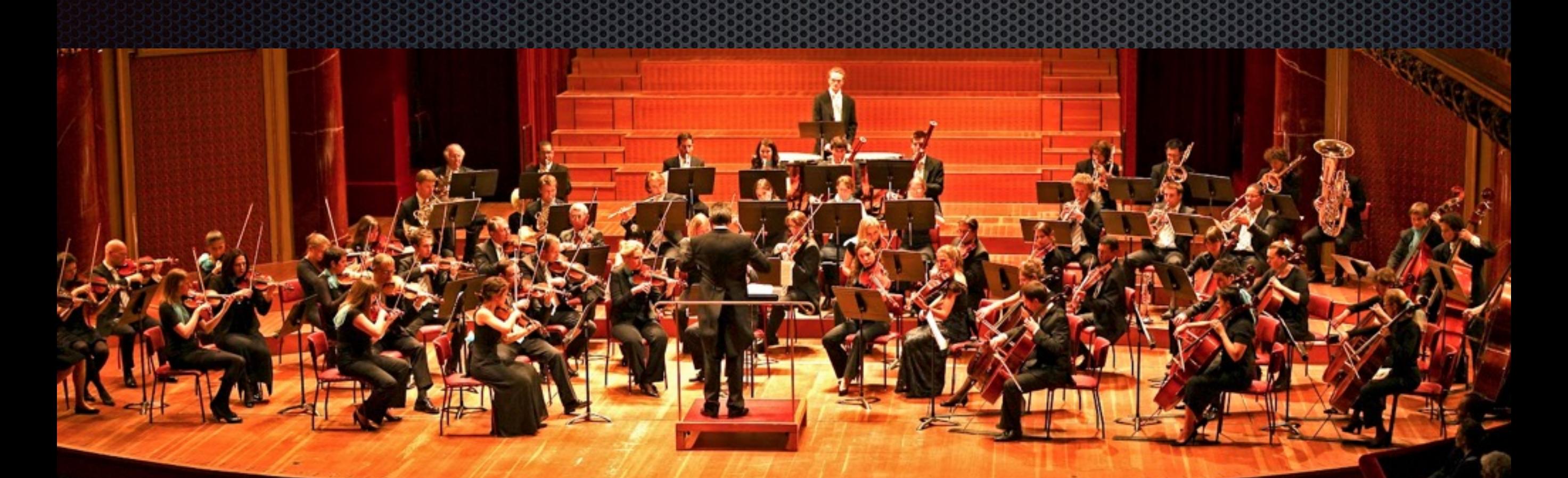

เราตองการระบบทสามารถสรางคาทเหมาะสมใหแก Router Mikrotik แตละตวของแตละสาขา โดยผานจากระบบศนยกลาง เพองายตอการจดการและการดและระบบจากจดเดยว

## **ระบบ Cloud เหมาะสมอยางไร**

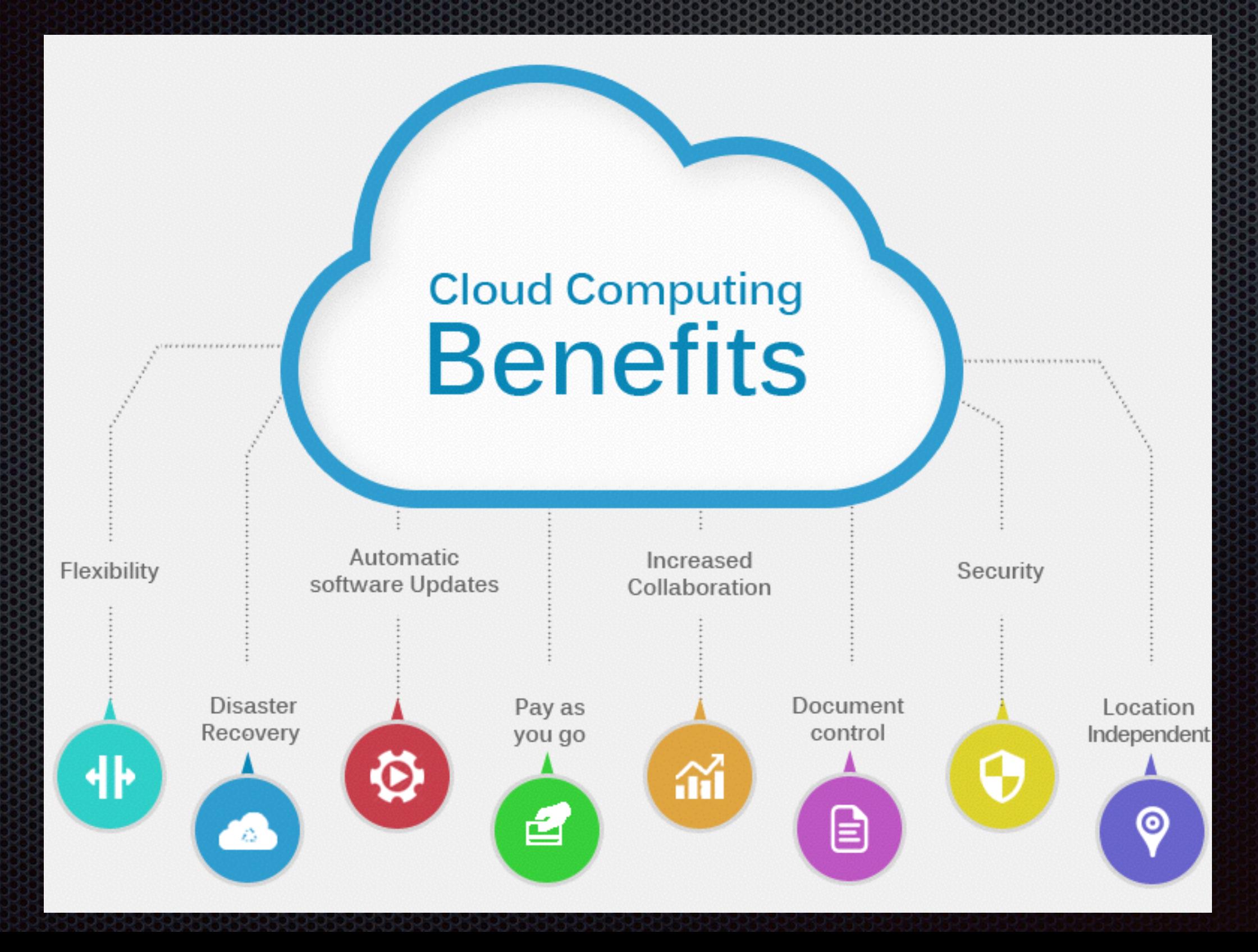

# **เพราะเหตใดถงจเปนตองใชระบบ Cloud**

#### **Cloud Computing Benefits**

No Up-Front **Capital Expense** 

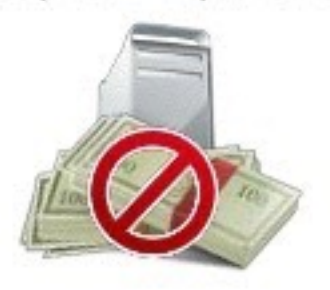

Self-Service Infrastructure

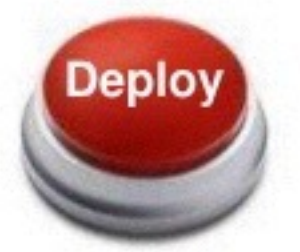

Low Cost

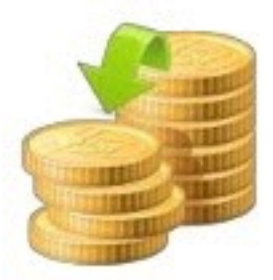

Easily Scale Up and Down

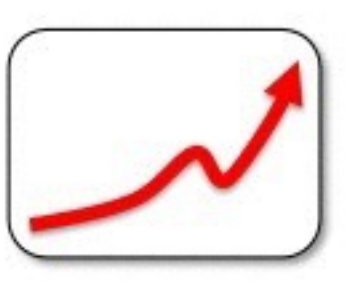

Pay Only for What You Use

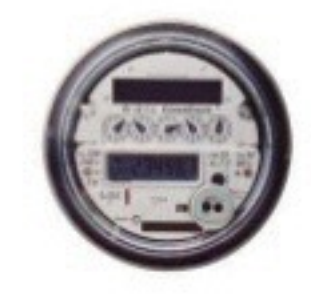

Improve Agility & Time-to-Market

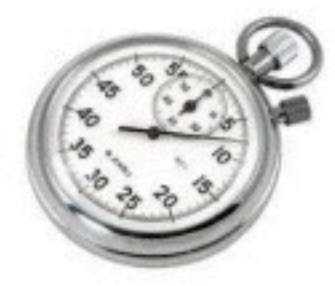

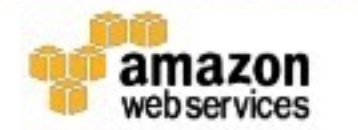

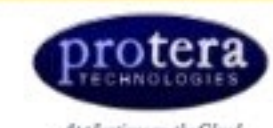

Applications on the Closes

#### **ผงการแสดงของการทงานบนระบบ Cloud**

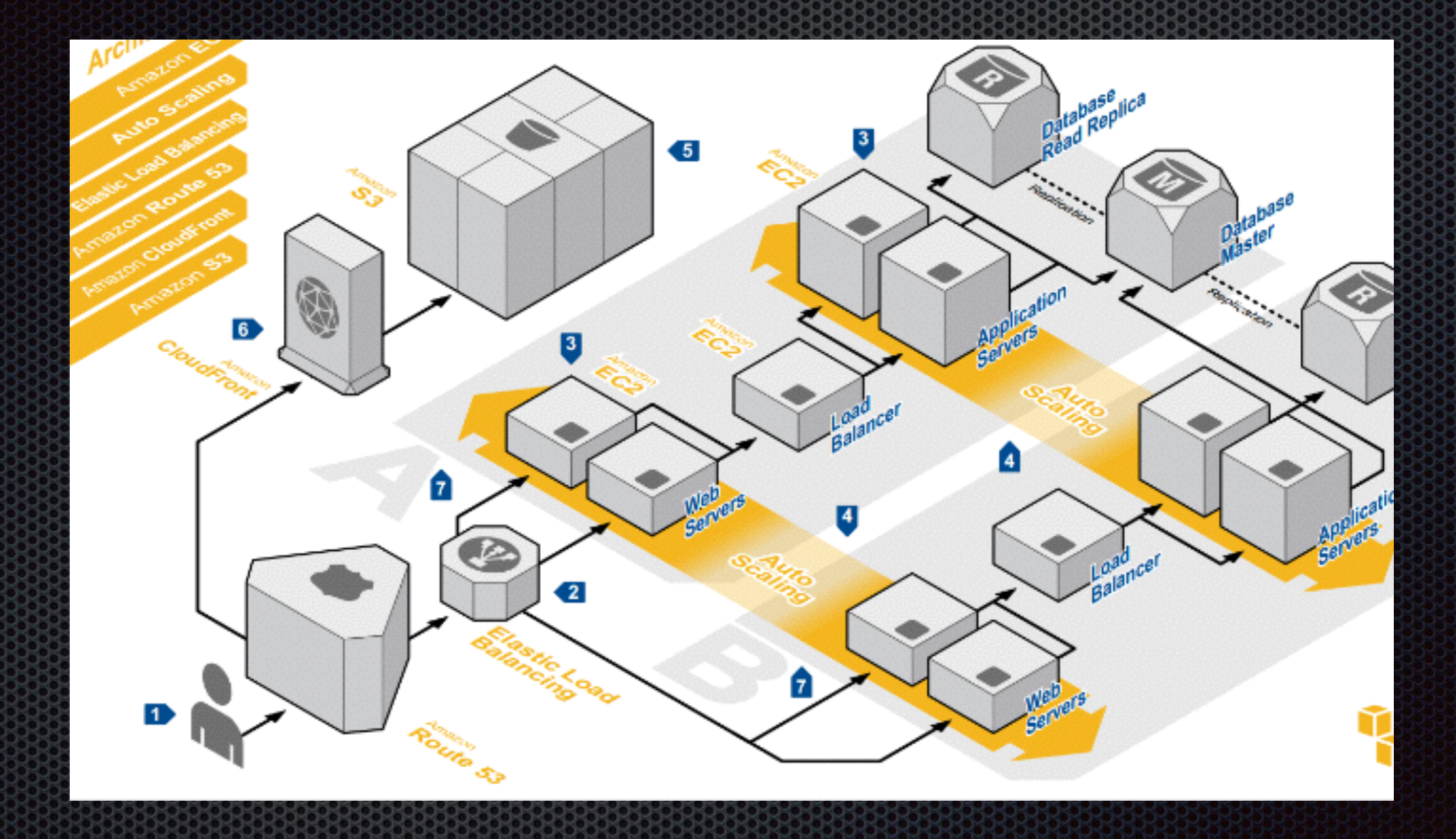

ตัวอย่างของการทำงานบนระบบ Cloud

#### **ขอดของระบบ Cloud**

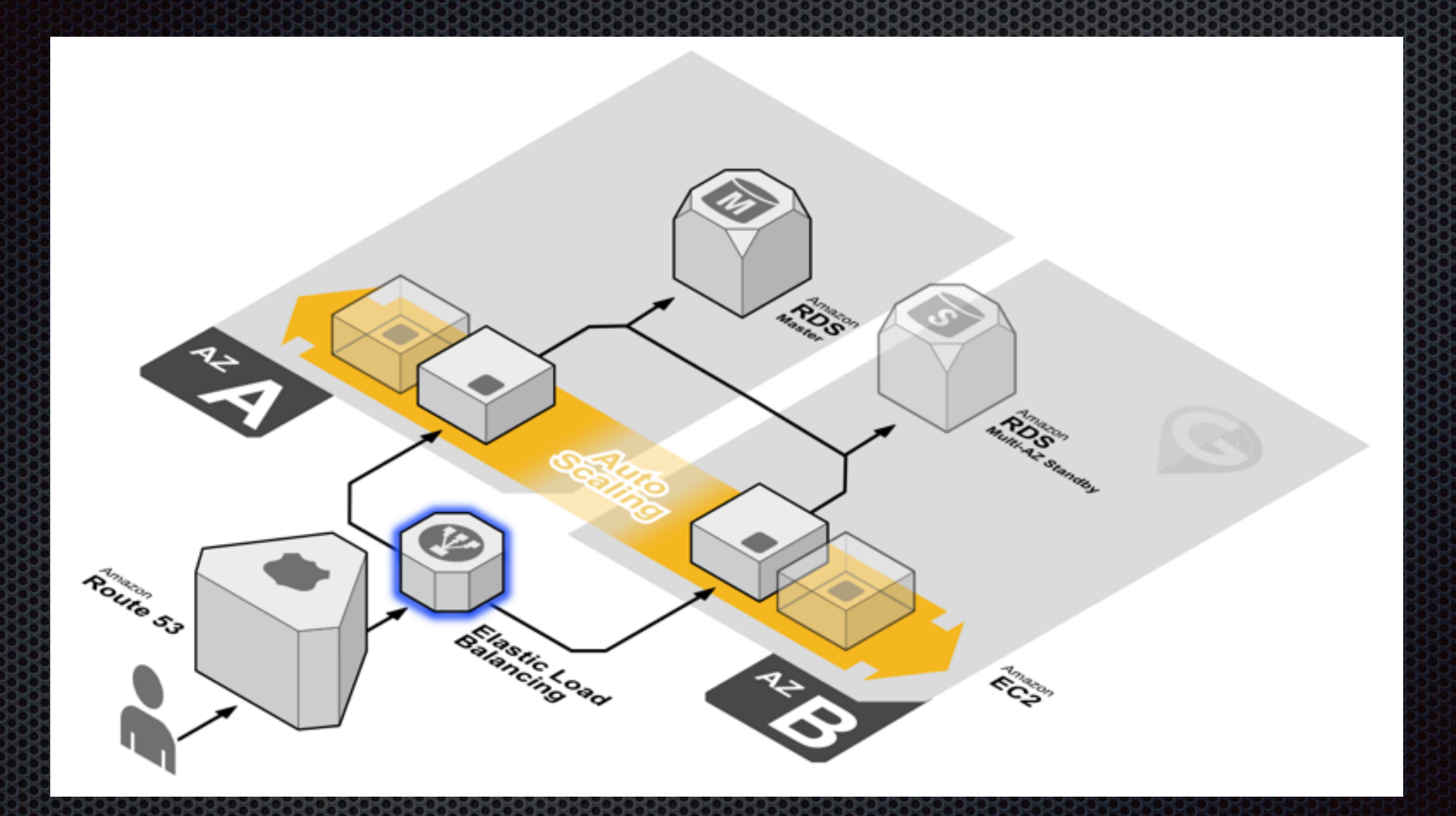

เพมขยายและลดระบบตามความตองการอตโนมต

## **ตวอยางการขยายระบบ**

#### **Amazon AutoScaling Architecture**

**Elastic Load** 憎言 **Balancer** 

**Key Concepts:** 

- **Launch Config** ٠
- **Auto Scaling Group** ٠
- **Trigger** ٠
- **Policy** ٠
- Alarm ٠

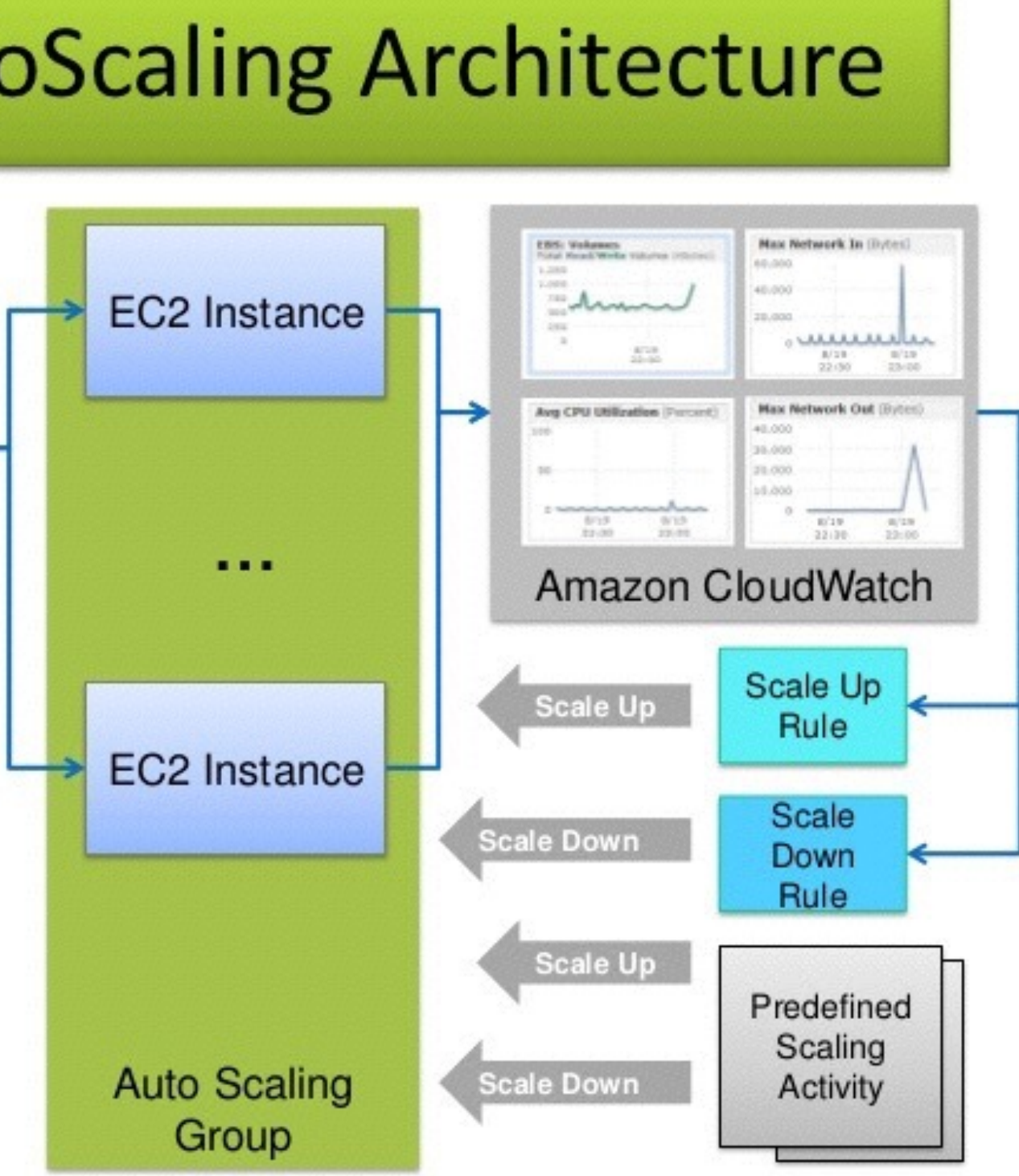

# **ขนตอนการทงานของระบบ**

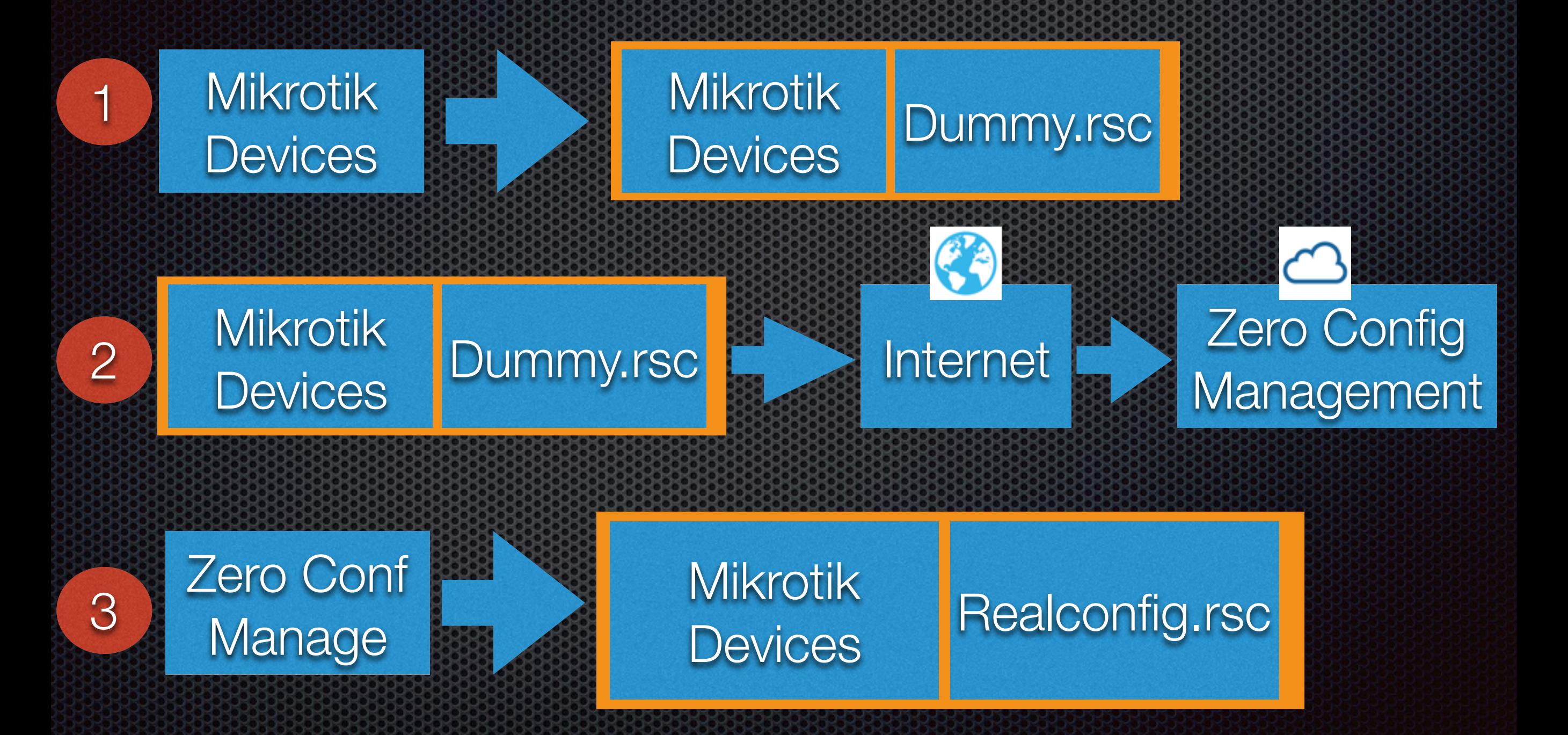

#### ี<br>ขั้นตอนการทำงานของระบบ

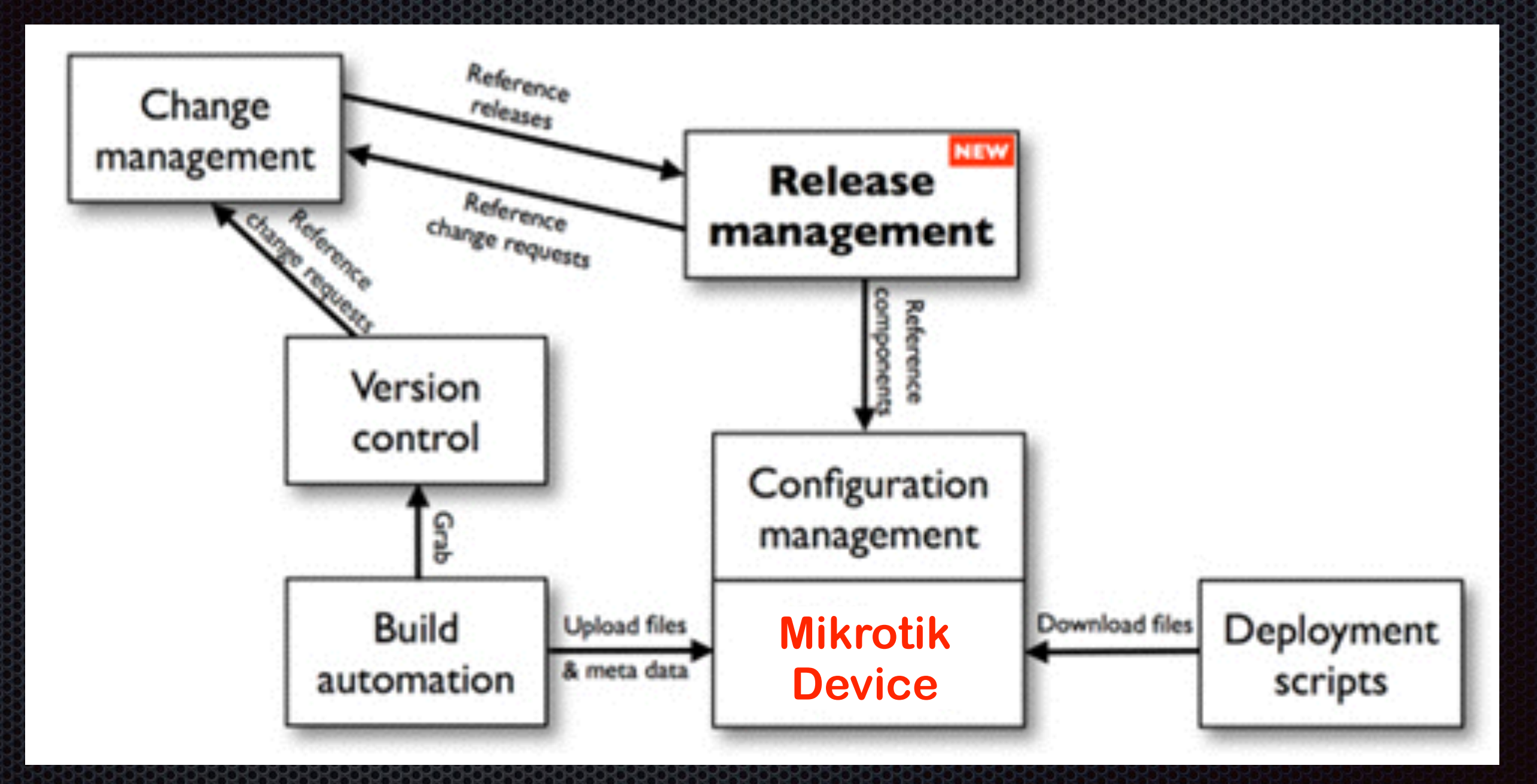

ผงแสดงการจดการระบบจากสวนกลาง

#### **สาธตการทงานของระบบ**

#### Dashboard Login

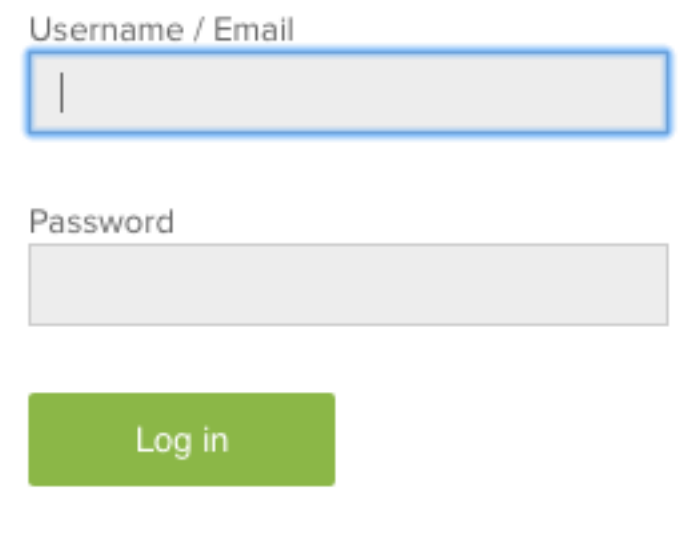

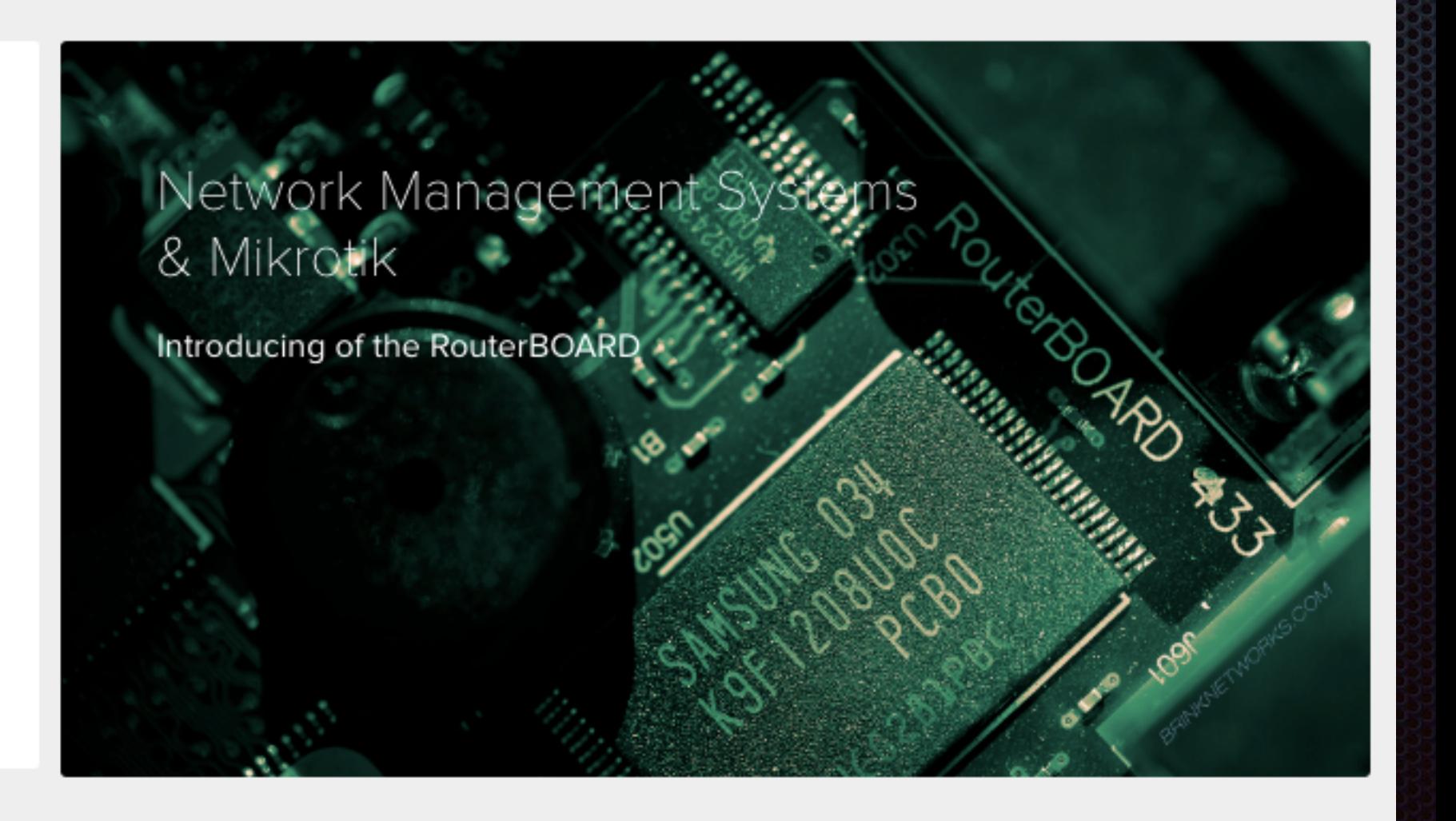

#### **สาธตการทงานของระบบ**

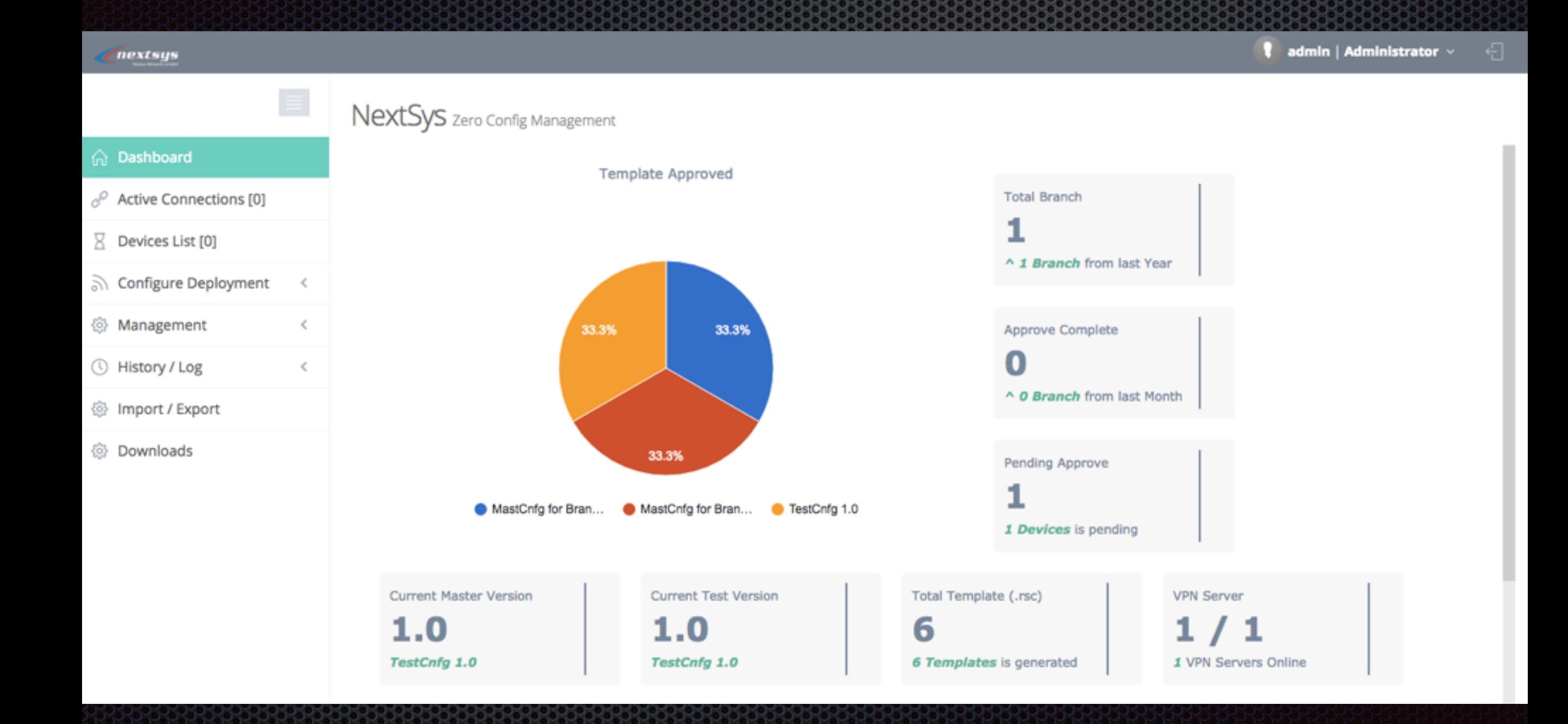

#### **Demo**

#### $\parallel$  admin | Administrator  $\sim$ € nextsys  $\equiv$ NextSys zero Config Management **命** Dashboard # Home > Configure Management > Approve Management > Manual Approve  $\mathcal{O}$  Active Connections [0] Refresh | DExport a Manual Approve  $\Xi$  Devices List [0] े Configure Deployment ค้นทาหมายเลข Serial จำนวน : 100 \$ ค้นหา  $\triangleq$ New Deployment Approve Deployment  $\mathcal{A}$ Uptime # No Server Name Service Caller-ID **Address** Serial 4 Datetime - Manual Approve 192.168.1.1 40D2027A73B4 2016-05-23 09:21:03 1 admin - Auto Approve Approve Zero-Config Deployment Change Deployment  $\leq$ Firmware Deployment <sup>3</sup> Management  $\leq$ ◯ History / Log  $\leq$ **◎ Import / Export**

## สาธิตการทำงานของระบบ

# Dummy for zero configure Ver 1.1.2 base on Policy 1.0.1

/system identity set name=dummy

/interface bridge add name=bridge1

/interface wireless security-profiles add authentication-types=wpa-psk,wpa2-psk eap-methods="" management-protection=allowed mode=dynamic-keys name=profile1 supplicant-identity="" wpa-pre-shared-key=sne12345 wpa2-pre-shared-key=sne12345 /interface wireless set [ find default-name=wlan1 ] band=2ghz-b/g/n disabled=no frequency=auto mode=ap-bridge security-profile=profile1

ssid=dummy

/ip pool add name=dhcp\_pool1 ranges=192.168.77.2-192.168.77.254

/ip dhcp-server add address-pool=dhcp\_pool1 disabled=no interface=bridge1 name=dhcp1

/ip dhcp-client add default-route-distance=0 dhcp-options=hostname,clientid disabled=no interface=ether1

# AWS Tunnel

/interface pptp-client add connect-to=52.76.20.44 disabled=no mrru=1600 name=pptp-out1 password=PPTP\_4@6@ user=PPTP\_Dummy

/interface bridge port add bridge=bridge1 interface=ether2

/interface bridge port add bridge=bridge1 interface=ether3

/interface bridge port add bridge=bridge1 interface=ether4

/interface bridge port add bridge=bridge1 interface=ether5

/interface bridge port add bridge=bridge1 interface=wlan1

/ip address add address=192.168.77.1/24 interface=bridge1 network=192.168.77.0

/ip dhcp-server network add address=192.168.77.0/24 dns-server=192.168.77.1 gateway=192.168.77.1

/system clock set time-zone-name=Asia/Bangkok

## สาธิตการทำงานของระบบ

n Dashboard

# Home > Event log

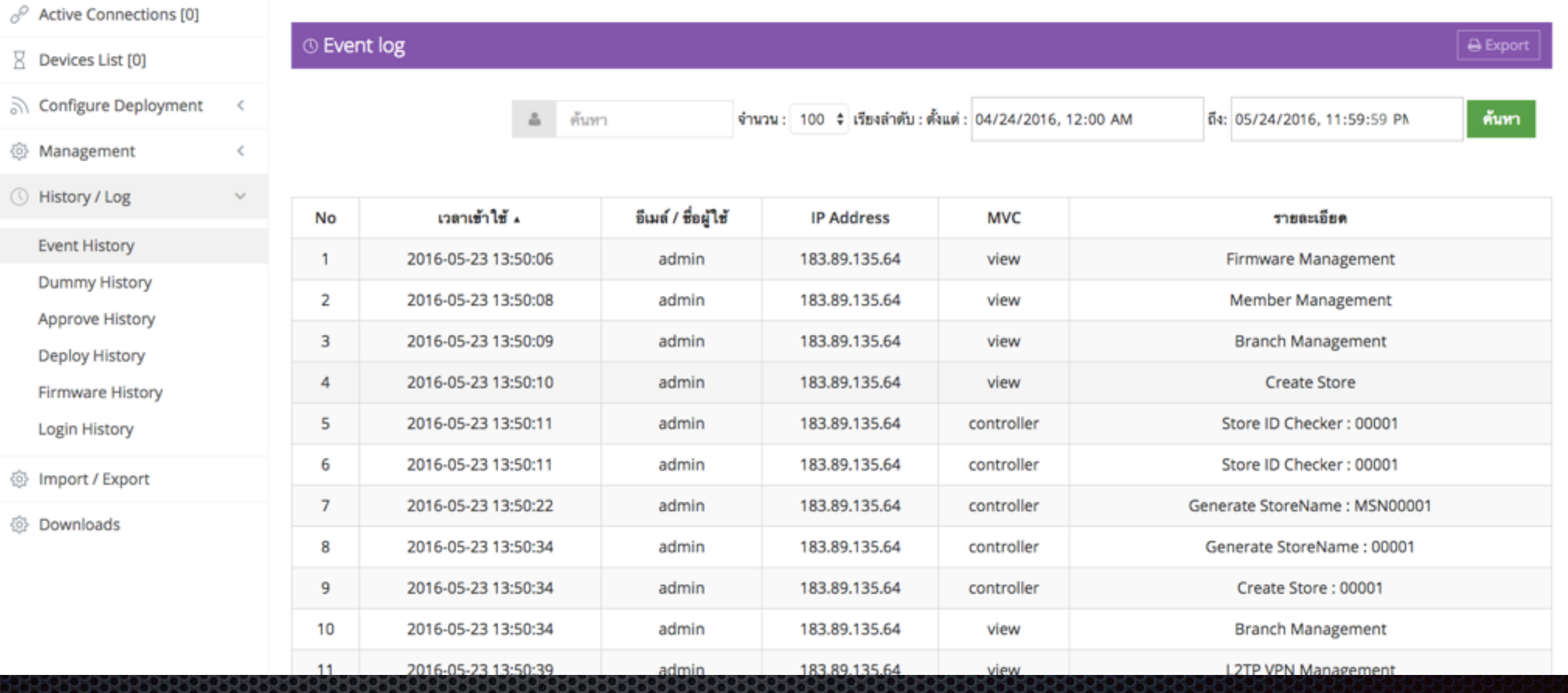

#### สาธิตการทำงานของระบบ

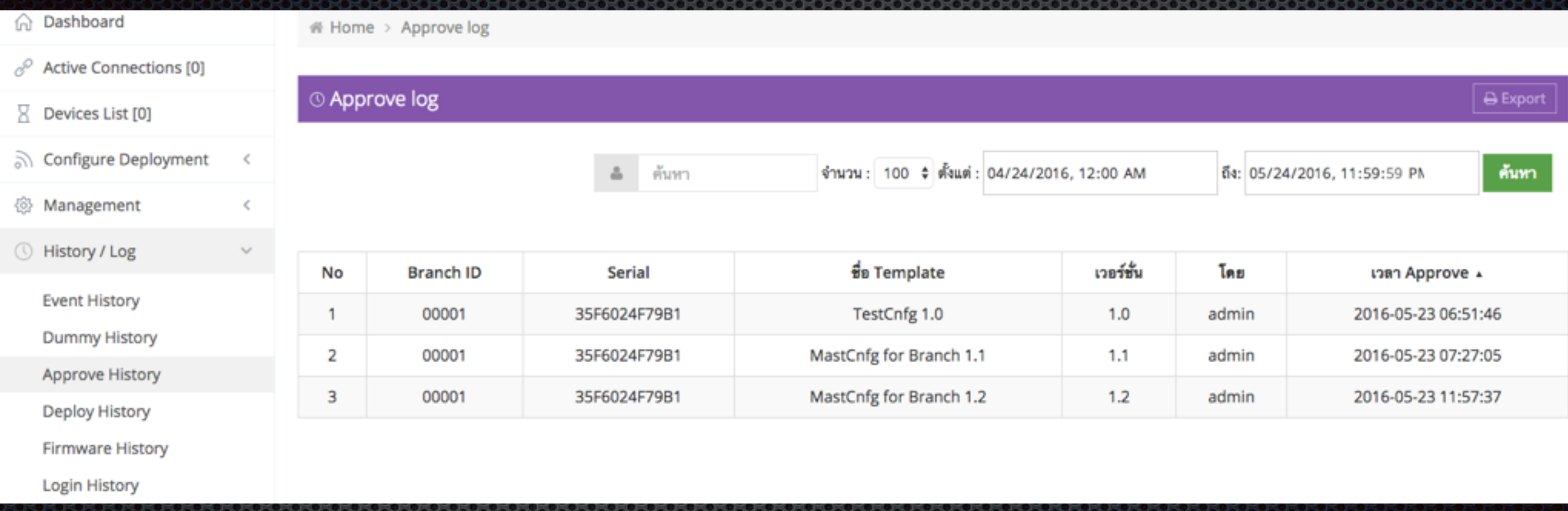

# **บทสรป**

- ระบบ Cloud ชวยใหเราสามารถจดการและความคมระบบจาก ส่วนกลางได้ โดยสามารถขยายขนาดตามความต้องการได้
- ระบบไมโครตึ๊กที่เปิดให้ใช้ API ในการควบคุมอุปกรณ์ได้ ทำ ให้ง่ายและสะดวกแก่ผู้ ใช้และนักพัฒนาระบบได้เป็นอย่างดี
- เราสามารถควบคมอปกรณไมโครตกไดจากสวนกลางเพยงจด เดียว

#### **Conclusion**

เทคโนโลยทนมาใช

- 1. API ของ Mikrotik
- 2. ระบบ Cloud Service (AWS)
- 3. ควมต้องการของระบบในมุมธรุกิจ

4. ภาษา PHP, JavaScript,Bootstrap Framework

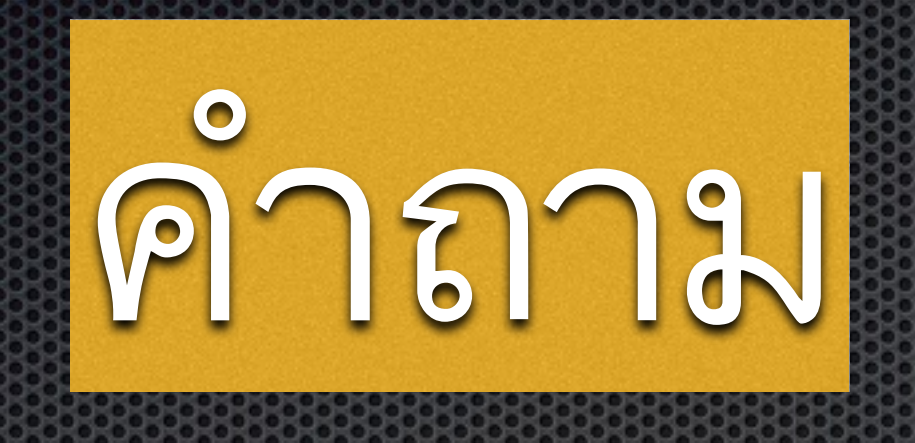

#### ขอบคุณมากครับ ! แล้วเจอกันทีบูต เพื่อรับสิทธ์พิเศษนะครับ